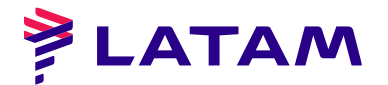

## **JUNTA EXTRAORDINARIA DE ACCIONISTAS DE 5 DE JULIO 2022 LATAM AIRLINES GROUP S.A.**

Inscripción en el Registro de Valores N° 306

# **INSTRUCTIVO DE PARTICIPACIÓN REMOTA**

Conforme ha sido informado en el hecho esencial de fecha 20 de junio de 2022 y mediante el aviso de citación publicado en el diario "La Tercera" de Santiago, el Directorio de LATAM Airlines Group S.A. (la "Sociedad" o la "Compañía"), aprobó la implementación y utilización de medios tecnológicos en la Junta Extraordinaria de Accionistas de la Sociedad a celebrarse el martes 5 de julio de 2022 a las 16:30 horas (la "Junta"). Dichos medios tecnológicos, que permitirán la participación y votación a distancia de accionistas o sus representantes, garantizarán la identidad de quienes participen en la Junta y cautelarán el principio de simultaneidad o secreto de las votaciones que se efectúen en la misma.

En vista de la pandemia Covid 19, el Directorio de la Sociedad ha resuelto que la Junta se celebrará en forma exclusivamente remota, de manera que los medios tecnológicos utilizados constituirán el mecanismo único para participar y votar en ella, con el objeto de evitar así que los asistentes se expongan a contagio. Todo lo anterior, en el marco de lo dispuesto en la Norma de Carácter General N° 435 y en el Oficio Circular N° 1.141, complementadas por el Oficio Circular N° 1.149, todas de la Comisión para el Mercado Financiero (la "CMF").

## **I. ¿CUÁNDO Y CÓMO REALIZAR LA ACREDITACIÓN PREVIA A LA JUNTA?**

Para la participación en la Junta de forma remota, los señores accionistas deberán, hasta las 15:00 horas del día lunes 4 de julio de 2022<sup>1</sup>, registrarse en el sitio web <https://autenticacion.dcv.cl/> (favor ver instrucciones de registro en Anexos 1 y 2) o bien enviar un correo electrónico a la casilla registrojuntas@dcv.cl, manifestando su interés en participar en la Junta y adjuntando los siguientes antecedentes:

#### **1) Tratándose de accionistas que sean personas naturales y actúan por sí mismas:**

- a) Copia por ambos lados de cédula de identidad o pasaporte vigente del accionista; y
	- b) El Formulario de Solicitud de Participación, debidamente firmado, que se encuentra disponible en el link del sitio web de la Sociedad,

 $\overline{a}$ <sup>1</sup> Se pide a los señores accionistas que envíen los antecedentes solicitados con anticipación, para no generar atrasos y posibilitar así la celebración de la Junta. De tener algún inconveniente, se ruega contactar a la Compañía con la debida antelación, para tomar las medidas que estén al alcance, tomando en cuenta que la coordinación de una Junta a celebrarse en forma virtual exige, por los sistemas disponibles, altos estándares de cumplimiento.

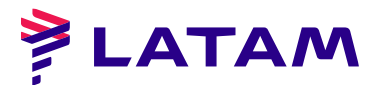

[https://latamairlines.gcs-web.com/news-releases/news-release](https://latamairlines.gcs-web.com/news-releases/news-release-details/junta-extraordinaria-de-accionistas-1)[details/junta-extraordinaria-de-accionistas-1](https://latamairlines.gcs-web.com/news-releases/news-release-details/junta-extraordinaria-de-accionistas-1)

#### **2) En caso de accionistas que sean personas naturales, pero que actuarán por medio de representante:**

- a) Copia por ambos lados de la cédula de identidad o pasaporte vigente del accionista y del representante que actuará en la Junta;
- b) El poder para comparecer en la Junta<sup>2</sup>; y
- c) El Formulario de Solicitud de Participación, debidamente firmado, que se encuentra disponible en el link del sitio web de la Sociedad, [https://latamairlines.gcs-web.com/news-releases/news-release](https://latamairlines.gcs-web.com/news-releases/news-release-details/junta-extraordinaria-de-accionistas-1)[details/junta-extraordinaria-de-accionistas-1](https://latamairlines.gcs-web.com/news-releases/news-release-details/junta-extraordinaria-de-accionistas-1)

#### **3) En caso de accionistas que sean personas jurídicas, pero que actuarán por medio de representante:**

- a) Copia por ambos lados de la cédula de identidad o pasaporte vigente, de:
	- i. el o los representantes legales de la persona jurídica con facultades de delegar su representación para la participación en la Junta; y
	- ii. el representante que participará en la Junta en representación del accionista persona jurídica;
- b) Escritura de personería vigente de los representantes legales de la persona jurídica (accionista), en copia notarial con firma electrónica avanzada, a menos que los representantes se encuentren debidamente registrados en DCV Registros;
- c) El poder para comparecer en la Junta $3$ ; y

 $\overline{a}$ 

d) El Formulario de Solicitud de Participación, debidamente firmado, que se encuentra disponible en el link del sitio web de la Sociedad, [https://latamairlines.gcs-web.com/news-releases/news-release](https://latamairlines.gcs-web.com/news-releases/news-release-details/junta-extraordinaria-de-accionistas-1)[details/junta-extraordinaria-de-accionistas-1](https://latamairlines.gcs-web.com/news-releases/news-release-details/junta-extraordinaria-de-accionistas-1)

Una vez subidos a la plataforma de registro o recibidos por correo electrónico los antecedentes, DCV Registros --entidad encargada del proceso de acreditación--

 $2-3$  El poder para comparecer en la Junta se encuentra disponible para su descarga en el link [https://latamairlines.gcs-web.com/news-releases/news-release-details/junta-extraordinaria-de-accionistas-1.](https://latamairlines.gcs-web.com/news-releases/news-release-details/junta-extraordinaria-de-accionistas-1)

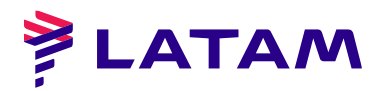

verificará la integridad de los documentos antes indicados y su vigencia. En caso de omisión, error o no vigencia de algún documento requerido, DCV Registros solicitará al accionista, por correo electrónico, que regularice la situación a la brevedad. En caso contrario, el accionista recibirá, a través de la plataforma de registro o bien por correo electrónico, la confirmación de que el proceso de acreditación se encuentre completado con éxito.

Ante cualquier duda o consulta, comunicarse al correo [registrojuntas@dcv.cl](mailto:registrojuntas@dcv.cl) o al call center (+562 2393 9003) en horario continuado de atención de Lunes a Jueves de 9:00 a 17:00 horas, y Viernes y vísperas de feriado de 9:00 a 16:00 horas.

#### **II. ¿CÓMO Y CUÁNDO RECIBIRÁN EL LINK (ENLACE) PARA EL ACCESO A LA JUNTA?**

Finalizado exitosamente el proceso de acreditación, los accionistas o representantes acreditados (los "Participantes") recibirán el email y el link (enlace) que se indican a continuación.

#### **- Plataforma de Votación Click & Vote - Link**

DCV Registros (a través de la casilla @bolasadesantiago.com), a contar de las 20:00 horas del día lunes 4 de julio de 2022, esto es, del día anterior al de la Junta, enviará a cada uno de los Participantes un email con el link de acceso (el "Link") y un código de acceso (número de control o PIN), para conectarse a la plataforma de votación electrónica Click & Vote, que provee y administra DCV Registros.

#### **III. ¿CÓMO Y CUÁNDO INGRESAR A LAS PLATAFORMAS EL DÍA DE LA JUNTA?**

Los Participantes deberán ingresar a la plataforma de votación Click & Vote a través del Link el mismo día de la Junta, desde las 15:00 horas hasta las 16:20 horas como máximo.

Luego, desde la plataforma de votación, deberán ingresar a la plataforma de videoconferencia Zoom.

Nota Importante: De esta forma, los Participantes que no hayan ingresado a las plataformas antes de las 16:20 horas del día martes 5 de julio de 2022 no podrán participar en la Junta ni formarán parte del quórum de asistencia a la misma.

Para acceder a la plataforma de votación, deberán ingresar al Link donde se presentará la plataforma Click & Vote solicitando llenar dos campos para el ingreso de información. En el primer campo, deberán digitar el código de acceso (número de control o PIN) que hayan recibido por correo electrónico, mientras que en el segundo campo deberán reproducir el código Captcha que se mostrará en pantalla

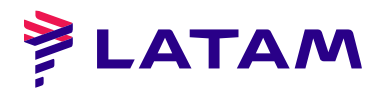

(respecto de este último, hay que tener especial cuidado con marcar las letras en mayúscula o minúscula, según corresponda, o bien actualizar el código hasta visualizar uno más legible). El momento en que deba votarse a través de esta plataforma de votación Click & Vote será indicado expresamente durante la realización de la Junta, limitándose su uso para aquellas materias y sólo por el lapso de tiempo que se indique en la Junta.

Para acceder a la plataforma de videoconferencia Zoom, los Participantes deberán, desde la plataforma Click & Vote, hacer click en el link "Unirse a la Junta" que se encuentra ubicado (i) en la sección Información Relacionada, si se trata de un accionista individual; y (ii) tras hacer click en "Ver todos los Documentos", si se trata de un apoderado que representa más de un accionista. Con ello, se les permitirá unirse a la plataforma de videoconferencia Zoom, ingresando a la Sala de Espera, donde un equipo de asistencia de la Sociedad los contactará y validará. Para este proceso se les podrá pedir que exhiban su cédula de identidad o pasaporte utilizado para la acreditación.

Antes del inicio de la Junta, la Sociedad hará pasar a la Sala Principal a aquellos Participantes que hayan sido debidamente validados en la Sala de Espera. En la Sala Principal se desarrollará la Junta. Con los asistentes que efectivamente accedan a la Sala Principal se dará cierre al quórum de asistencia a la Junta y con ello al correspondiente registro de asistencia.

Los Participantes deberán mantenerse conectados en todo momento a las plataformas de votación y videoconferencia, esto es, durante el proceso de ingreso y validación en la Sala de Espera y luego durante el desarrollo de la Junta en la Sala Principal.

Ante cualquier duda o consulta, comunicarse al correo [registrojuntas@dcv.cl](mailto:registrojuntas@dcv.cl) o al call center (+562 2393 9003) en horario continuado de atención de Lunes a Jueves de 9:00 a 17:00 horas, y Viernes y vísperas de feriados de 9:00 a 16:00 horas.

#### **IV. ¿CÓMO Y CUÁNDO PARTICIPAR DURANTE LA JUNTA?**

A las 16:30 horas del día 5 de julio de 2022, la Sociedad iniciará oficialmente la Junta, en la Sala Principal mediante la plataforma de videoconferencia Zoom, conforme a lo indicado en los acápites anteriores.

Los Participantes podrán manifestarse en la Junta para aprobar o rechazar las materias sometidas a su votación por el sistema simplificado (votación por aclamación o a viva voz, según este sistema se explica en el acápite V siguiente). Para ello, el administrador, en cada oportunidad, activará colectivamente los audios de los Participantes para que quienes quieran aprobar o rechazar lo digan expresamente.

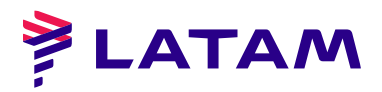

Adicionalmente, en casos distintos a dicha votación, los Participantes podrán pedir la palabra cuando en la Junta se les dé la oportunidad de hacerlo. Para esto último, se les solicita, para un mejor desarrollo de la Junta, que preferentemente lo hagan usando las opciones "Levantar mano / *Raise hand*" y "Bajar mano / *Lower hand*" en la plataforma de videoconferencia, ubicada en la sección "Participantes / *Participants*" de la barra principal ubicada en la parte inferior de la pantalla.

### **V. ¿CÓMO VOTAR?**

Para las votaciones en la Junta se procederá mediante los siguientes mecanismos:

- 1) **Mecanismo simplificado:** en primer término, de conformidad con el Artículo 62 de la Ley sobre Sociedades Anónimas, y en la medida que se cuente con la aprobación de la unanimidad de los accionistas presentes en la Junta, se contempla la posibilidad de omitir la votación individual de una o más materias, y proceder respecto de ellas por aclamación o bien por votación a viva voz y dejar constancia en acta de los votos que se abstengan o rechacen la materia sujeta a escrutinio, en caso que ella sea aprobada; o dejar constancia de los votos que se abstengan o aprueben la materia, en caso que ésta sea rechazada.
- 2) **Votación en línea:** en caso que, respecto de una o más materias, la Junta no apruebe el mecanismo simplificado del número 1) anterior, las votaciones se efectuarán mediante la plataforma de votación electrónica Click & Vote, cuya implementación cautelará el principio de simultaneidad o secreto de las votaciones. Las instrucciones en detalle para hacer uso de este sistema de votación, se encuentran en el Anexo 3.

#### **VI. PARTICIPACIÓN DE LA CMF**

En caso que algún representante de la CMF confirme su asistencia a la Junta, a través de la plataforma de registro en la página<https://autenticacion.dcv.cl/> o por correo electrónico dirigido a la casilla [registrojuntas@dcv.cl,](mailto:registrojuntas@dcv.cl) la Sociedad le enviará en respuesta un correo electrónico con el Link (para lo cual deberá seguir el mismo procedimiento del acápite II anterior), que le permitirán acceder a la plataforma de votación Click & Vote y a la plataforma de videoconferencia Zoom y con ello participar y votar en la Junta de forma remota.